## **QGIS Application - Bug report #11199 On-the-fly reprojection fails to automatically activate when a multi-CRS environment occurs through loaded layer CRS change**

*2014-09-12 11:21 PM - Mathieu Pellerin - nIRV*

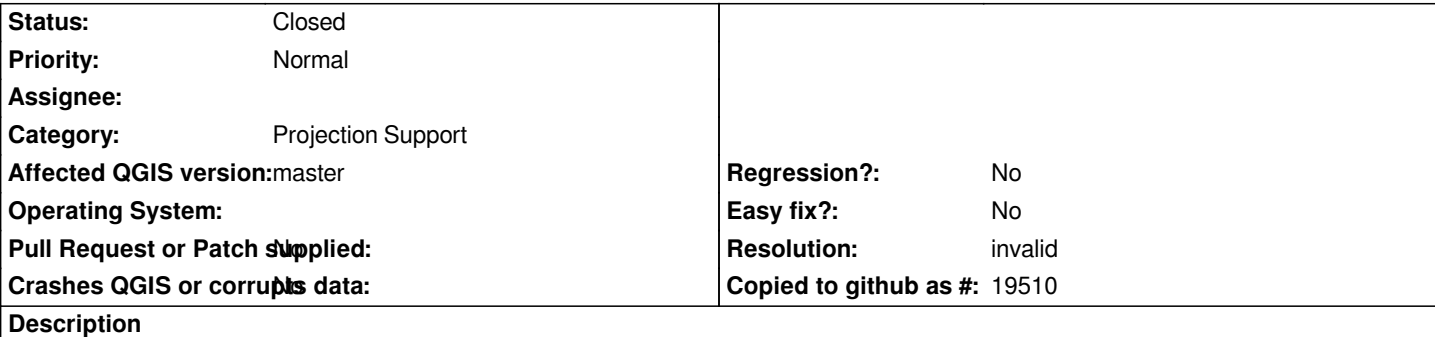

*The on-the-fly reprojection fails to automatically activate itself when a project has layers with multiple CRS as a result of a loaded layer's CRS change.*

*Steps to reproduce:*

*1. Create a new project*

*2. Add two layers of identical datasets (identical for the sake of demonstrating issue)*

*3. When the two layers are added, change the CRS (to anything but the original CRS) of one of the layers via the layer's right click Set Layer CRS menu item*

*4. Notice how OTF reprojection fails to turn on*

*5. Un-check the check box of the layer's you've just motified, and re-check it, that'll activate OTF reprojection*

*What should happen is that, when a layer's CRS is changed, QGIS should check whether the project as become one with layers of multiple CRS and activate OTF when needed (just like it does upon loading a layer).*

## **History**

## **#1 - 2017-03-01 12:56 AM - Nyall Dawson**

*- Resolution set to invalid*

*- Status changed from Open to Closed*

*Disabling on the fly projection is no longer an option in QGIS 3.0*